# 3F 7000 Nexus ةدحو ىلع ELAM مادختسإ

## تايوتحمل<mark>ا</mark>

ةمدقملا <u>ةيساسألا تابلطتملا</u> تابلطتملا <u>ةمدختسملا تانوكمل</u>ا **<u>ELAMS وه ام</u>** ططخملا لو<u>خدل<mark>ا م</mark>يجوت ةداعإ كرحم ديدحت</u> لاثم: ARP ELAM Capture <mark>لغشملل نيوكت</mark> <mark>ةجېتنلل ريس فت</mark> لاثم: IPv4 ELAM Capture لغشملا نيوكت <mark>ةجېتنلار ريس فت</mark> ققحتلا يفاضإلا) F3 LTL-region) ELAM Bugs

## ةمدقملا

ةدحو ىلع (ةنمضم قطنم للحم ةدحو) ELAM ءارجإل ةمدختسملا تاوطخلا دنتسملا اذه فصي Cisco Nexus 7000/7700 F3.

## ةيساسألا تابلطتملا

### تابلطتملا

Nexus ةينبو (OS-NX (Nexus Cisco ليغشت ماظنب ةفرعم كيدل نوكت نأب Cisco كيصوت .دنتسملا اذه يف ةحضوملا تامولعملاب ةعباتملا لبق ةيساسألI

لوخدلا ليجست نم دكأتلا ءاجرلا .ةكبشلا لوؤسم رود لالخ نم الإ ELAM ذيفنت نكمي ال .ةكبشلا لوؤسم زايتماب مدختسمك

ةمدختسملا تانوكملا

:ةيلاتلا ةيداملا تانوكملاو جماربلا تارادصإ ىلإ دنتسملا اذه يف ةدراولا تامولعملا دنتست

- 7700 Nexus Cisco تالدبم ةلسلس •
- تادحولا ةيطمنلا ةلسلسلل Cisco N7700 F3 Series (N77-F324FQ-25، 24-Port 10/40 Gigabit Ethernet modules)
- تارادصإ Cisco NX-OS 8.4.9

.ةصاخ ةيلمعم ةئيب يف ةدوجوملI ةزهجألI نم دنتسملI اذه يف ةدراولI تامولعملI ءاشنإ مت تناك اذإ .(يضارتفا) حوسمم نيوكتب دنتسملI اذه يف ةمدختسُملI ةزهجألI عيمج تأدب .رمأ يأل لمتحملا ريثأتلل كمهف نم دكأتف ،ليغشتلا ديق كتكبش

## ؟ELAM وه ام

يف مزحلا طاقت ل لالخ نم اهحال صإو ةكبش لا هي جوت ةداعإ ءاطخأ فاشكتسأ يف ELAM دعاسي ةادأ نع ةرابع ELAM .مكحتلا ىوتسم دراوم وأ ءادألا ىلع رثؤي الو ،عاطقنا نود يلعفلا تقولا نم (TAC) ةينقتلا ةدعاسملا زكرم وسدنهم اهمدختسي ةيلفطت ريغو ةقسانتمو ةيوق يف طقف ةدحاو ةمزح طقتلت ELAM ةادأ نأ ةفرعم مهملا نمف ،كلذ عمو .عئاش لكشب Cisco نم طبر لك ضبق ىلع نأ تنأ جاتحي نإ .ELAM ءدب دعب اهمالتسإ متي ةمزح لوأ - ةرم لك .ERSPAN وأ نيتماعد نيب ةحسف تلمعتسا ءاجر ،قفدت

:لثم ةلئسا نع ELAM لا بيجي نا نكمي

- ؟لوحملا مامتهالا راطإ لخدي له •
- ؟ملتسي طبرلا VLAN و ءانيم يأ نم •
- ؟ةدراولا ةمزحلل MAC نيوانع ةياغو ردصم وه ام •
- ؟اهلاسرإ متي ذفنم يأ ىلإو ،ةمزحلا ةباتك ةداعإ متت فيك •

```
ططخملا
```
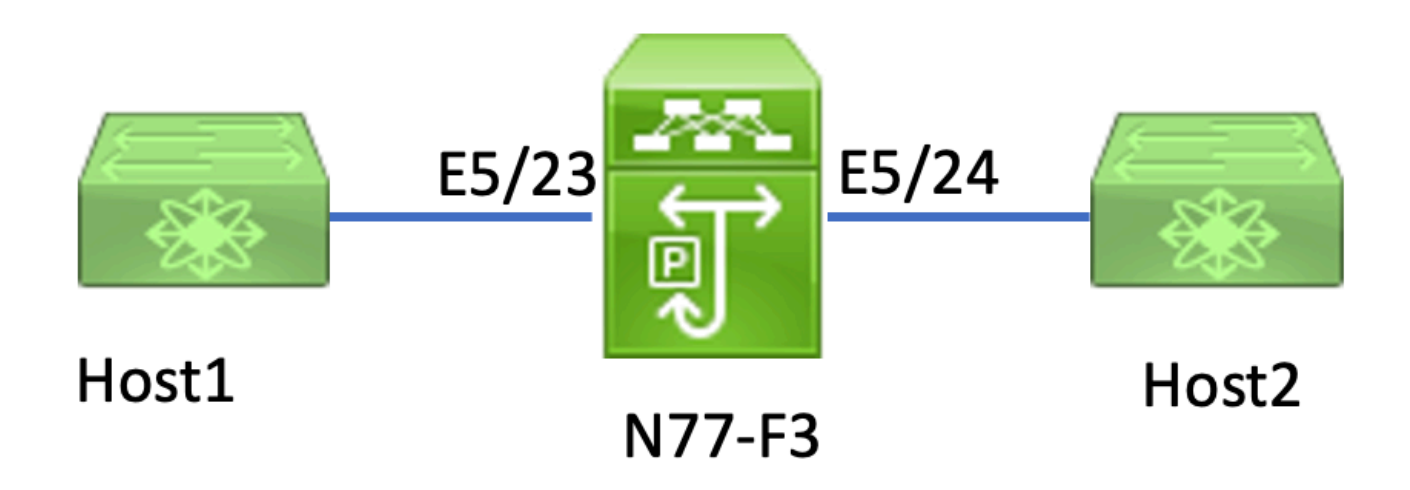

ىلإ تانايبلا رورم ةكرح 5/23E 3F77-N ذفنملاب لصتملا 1Host لسري ،ةلاقملا هذه يف 2.Host ىلإ 1Host نم يدرفلا راطإلا طاقتلال ELAM مادختسإ متي 2.Host

مث ،ةكبشلا لوؤسم عم مدختسمك لوخدلا ليجست ىلإ الوأ جاتحت ،K7N ىلع ELAM ليغشتل .ةدحولاب لاصتالا ىلإ جاتحت

<#root>

**N77-F3# attach module 5**

Attaching to module 5 ... To exit type 'exit', to abort type '\$.' Last login: Thu Jan 18 05:31:04 pst 2024 from 127.1.1.3 on pts/0

### لوخدلا هيجوت ةداعإ كرحم ديدحت

ةداعإ كرحم اهذختي يتلI هيجوتلI ةداعإ تارارق عم ،لماكلاب عزوم لوحمك Nexus 7000 لمعي .Linecard ذفنمب صاخلا هيجوتلا

ل|ثم يف .5/23 ذفنمل| ربع لوحمل| م|متهال| رورم ةكرح لخدت نأ عقوتمل| نم ،ةل|قمل| هذه يف 3.F ةدحو وه5 ةيطمنلا ةدحولاm نإف ،K7N

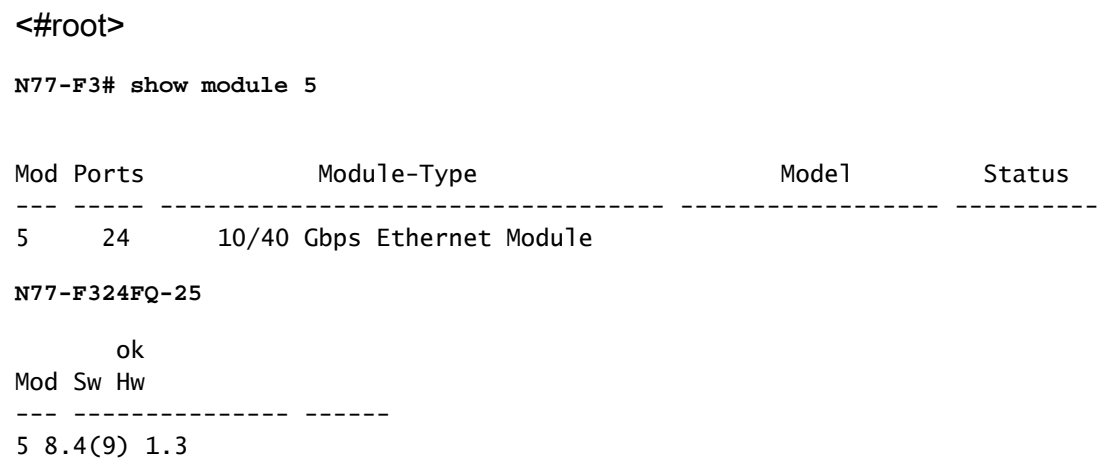

مادختساب (2L (2 ةقبطلا هيجوت ةداعإ كرحم ىلع ELAM ذيفنتب مق 3،F تادحول ةبسنلاب . Flanker يلخادلا يزمرلا مسالا

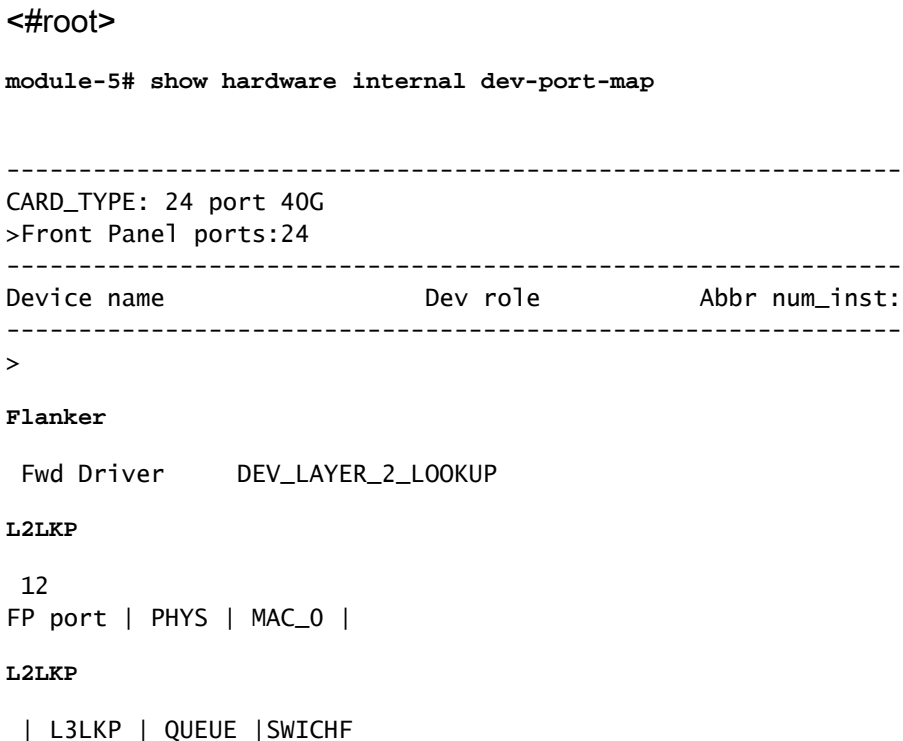

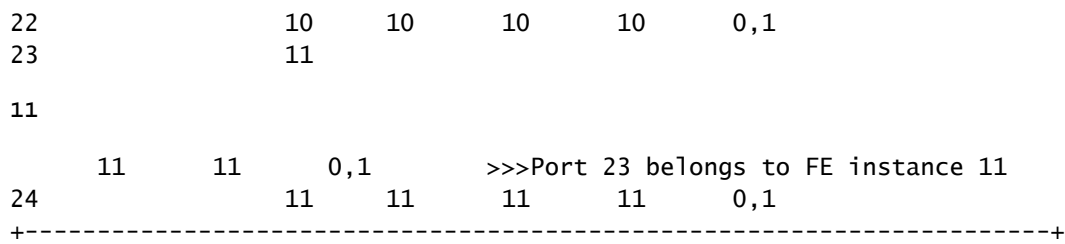

11. FE ليثم ىلإ يمتني 5/23E ذفنملا نأ حضاولا نم ،جارخإلا اذه يف

نم ثحبلا تايلمع لبق ةيلصألا سأرلا تامولعم لمحي (DBUS (FE 2 ةقبطلا تانايب لقان نم لك جئاتن ىلع (RBUS (جئاتنلا لقان يوتحي امنيب ،(3L (3 ةقبطلاو (2L (2 ةقبطلا ءاطخألا فاشكتسأ تاهويرانيس مظعمل ةبسنلاب 2.L و 3L نييوتسملا نم ثحبلا تايلمع .ايفاك 2 ةقبطلا نم ELAM طاقتلا نوكي ،اهحالصإو

<#root>

**N77-F3# attach module 5**

Attaching to module 5 ... To exit type 'exit', to abort type '\$.' Last login: Thu Jan 18 05:31:04 pst 2024 from 127.1.1.3 on pts/0

**module-5# elam asic flanker instance 11**

module-5(fln-elam)# ? layer2 ELAMs for layer 2 layer3 ELAMs for layer 3

```
module-5(fln-elam)# layer2
```
### لاثم: ARP ELAM Capture

192.168.1.1 مقر IP ناونع عم) 100 مقر VLAN ةكبش ىلع 1فيضملا لسري ،لاثملا اذه يف ناونعلا ليلحت لوكوتورب بلط 5/23،E ذفنملاب طبترملا ،(bc5c7.fc60.4c8 مقر MAC ناونعو ىقلتي يأ 100، VLAN هسفن لا ىلع رخآ فيضمل ناونع MAC لا لحي نأ بلط اذه تيون .(ARP( 192.168.1.2. ناونع

لغشملا نيوكت

ELAM لغشم قفاوتي نأ بجي .تاراطإلا نم ةفلتخم عاونأل ELAM تالغشم ASIC Flanker معدي ال .ARP رايخ ىلع هطبض متي نأ بجي لغشملا نإف ،ARP راطإ وه راطإلا ناك اذإ .راطإلا عون عم راطإ طاقتلال ELAM مدختست تنك اذإ .رخآلا 2L لغشم ةطساوب ARP راطإ طاقتلا نكمي ىلإ عوجرلا ىجري ،ليصافتلا نم ديزم ىلع لوصحلل .MPLS نم الدب 6IPv وأ 4IPv ددحف ،MPLS .ءاطخألا مسق

<#root>

```
module-5(fln-l2-elam)# trigger dbus ?
```
**arp**

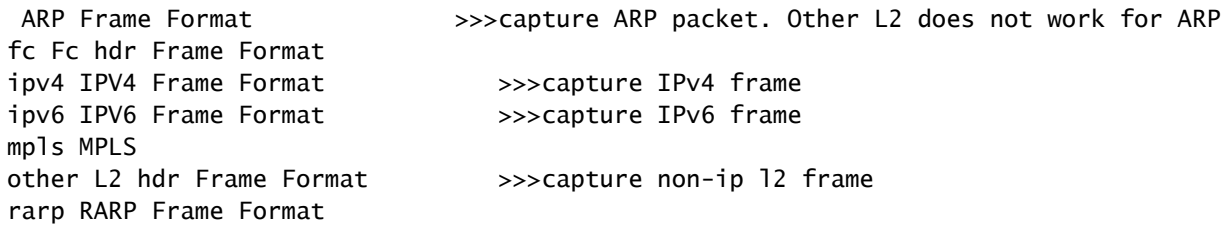

متي كلذل ،ARP راطإل فدهلا IP ناونع لقح ىلع ءانب راطإلا طاقتلا متي ،لاثملا اذه يف .طقف ةميقلا هذه ديدحت

لغشم طيسبت متي .RBUS و DBUS نم لكل تالغشملا نييعت Flanker بلطتي .DBUS لغشمب ةصاخلا ريياعملا سفن قباطيو **trig**،RBUS

<#root>

**module-5(fln-l2-elam)# trigger dbus arp ingress if target-ip-address 192.168.1.2**

**module-5(fln-l2-elam)# trigger rbus ingress if trig**

.طاقتال اتأدب عيطتسي تن أ ،دانزلا تاكش تن أ نآل

<#root>

```
module-5(fln-l2-elam)# start
```

```
كنكمي ،مزح يأ ىلع ءاليتسالاب ماق دق ELAM ناك اذإ ام نم ققحتلل
.نآلا ىتح ةقباطم مزح طاقتال متي مل هنأ ىلإ حلسم حلطصم ريشي .رمألاstatusليغشت
```
<#root>

**module-5(fln-l2-elam)# status**

ELAM Slot 5 instance 11: L2 DBUS Configuration: trigger dbus arp ingress if target-ip-address 192.168.1 **L2 DBUS: Armed**

**>>>no matched packet**

ELAM Slot 5 instance 11: L2 RBUS Configuration: trigger rbus ingress if trig

**L2 RBUS: Armed**

**>>>no matched packet**

ىلع ARP لاخدإ دجوي ال هنأ امب 192.168.1.2. ىلإ (192.168.1.1) 1 فيضملا نم لاصتالا رابتخإ وه ،راطإ ARP لا ا ملتسي نإ ام .ثب ةمزح يف ARP بلط 1 فيضمل للسري ،1 فيضمل J ،راطإلI اذهب صاخلI هيجوتـلI ةداعإ رارق طقتـلت ELAM نإف ،قب|طت كانه ناك اذإ .دانزلI قىقحتي .Triggered ك ELAM ةلاح ضرع متي مث

<#root>

**module-5(fln-l2-elam)# status**

ELAM Slot 5 instance 11: L2 DBUS Configuration: trigger dbus arp ingress if target-ip-address 192.168.1

**L2 DBUS: Triggered**

 >>Packet hit ELAM Slot 5 instance 11: L2 RBUS Configuration: trigger rbus ingress if trig

**L2 RBUS: Triggered**

>>Packet hit

#### ةجيتنلا ريسفت

نم ،كلذل .ةمزحلا سفن اطقتلا دق RBUS و DBUS ناك اذإ طقف ةحلاص ةجيتنلا نوكت ،قباطتت مل اذإ .RBUS و DBUS جئاتن نم لك يف يلسلستلا مقرل! نم ققحتل! يرورضل! .اهتاذاحم متت ىتح ىرخأ ةرم طاقتلاو ليغشتلا ةداعإ كنكمي

<#root>

**module-5(fln-l2-elam)# show dbus | in seq**

**sequence-number : 0x7**

vl : 0x0

**module-5(fln-l2-elam)# show rbus | in seq**

l2-rbus-trigger : 0x1

**sequence-number : 0x7**

ةداعإ يأ لٻق تانايب ىلع يوتحت اهنأ ثيح ،DBUS تاجرخم نم الوأ ققحتت نأ نسحتسملا نم .تاجرخملا ضعب فذح مت دق هنأ ظحال .ARP ELAM رسأل لاثم انه .ةباتك

```
<#root>
module-5(fln-l2-elam)# show dbus
cp = 0x20c6a d1c, buf = 0x20c6a d1c, end = 0x20c7706c--------------------------------------------------------------------
Flanker Instance 11 - Capture Buffer On L2 DBUS:
<snip>--------------------------------------------------------------------
L2 DBUS PRS MLH ARP/RARP 
--------------------------------------------------------------------
valid : 0x1
requst-response
 :
0x1
    >>>ARP request
(1:for ARP request,2: for ARP reply, 3:for RARP request, 4:for RARP reply)
port-id : 0x0
last-ethertype : 0x806
    >>>Ethernet type, 0x0806 means ARP
packet-type : 0x0
 l2-length-check : 0x0 >>>0 for ingress, 1 for egress
vqi : 0x0
packet-length : 0x40
    >>>L2 ethernet frame totally length 64 byte
vlan : 0x64
                                  destination-index : 0x0 >>>VLAN100 
source-index : 0xb79
                               bundle-port : 0x0 >>>source port ltl index
status-is-1q : 0x0
                                 trill-encap : 0x0 >>>0 means frame without vlan tag 
sender-ip-address: 192.168.1.1 >
>>sender-ip-address in ARP header
target-ip-address: 192.168.1.2
>>>target-ip-address in ARP header
sender-mac-address : 8c60.4fc7.c5bc
>>>sender-mac-address in ARP header
target-mac-address : ffff.ffff.ffff
```
 >>>target-mac-address in ARP header **destination-mac-address : ffff.ffff.ffff >** >>sestination mac in ethernet header **source-mac-address : 8c60.4fc7.c5bc >** >>source mac in ethernet header

ردصم عم VLAN100 (vlan:0x64) ىلع تملتسإ راطإلI نأ تدكأ عيطتسي تنأ ،DBUS تانايب عم {upper}mac address نم 8c60.4fc7.c5bc ةياغو} upper}mac address نم ffff.ffff.ffff. كنكمي اضيأ 192.168.1.1. IP نم جتانلا ARP بلط راطإ وه اذه نأ ىلع فرعتلا

.(ذفنملا سرهف ريدم)PIXMرمألا مدختسأ ،هيلع راطإلا مالتسإ متي يذلا ذفنملا نم ققحتلل ذفانملا نم ةعومجم وأ يمامأ ذفنم ىلإ (LTL (يلحم فده قطنم طيطخت رمألا اذه ضرعي .ةيمامألI

<#root>

**N77-F3# show system internal pixm info ltl 0xb79**

------------------

Type LTL ---------------------------------

PHY\_PORT

**Eth5/23**

FLOOD\_W\_FPOE 0xc031

مالتسإ نم ققحتي اذهو 5/23.E ريدي نأ مجرتي 79xb0 نم ةسرهف ردصم نأ جارخإلا فشكي 5/23.E ذفنملا ىلع راطإلا

ةداعإ رارق ةجيتن نم ققحتلا كنكمي ،مامتهالا راطإ طقتلا دق ELAM نأ نم دكأتلا دعب .(تاجرخملا ضعب فذح مت دق هنأ ظحال) RBUS تانايب مادختساب هيجوتلا

<#root> **module-5(fln-l2-elam)# show rbus** -------------------------------------------------------------------- L2 RBUS INGRESS CONTENT ------------------------------------------------------------------- **di-ltl-index : 0xc031** l3-multicast-di : 0xc00 >>> destination ltl index source-index : 0xb79 **vlan : 0x64**

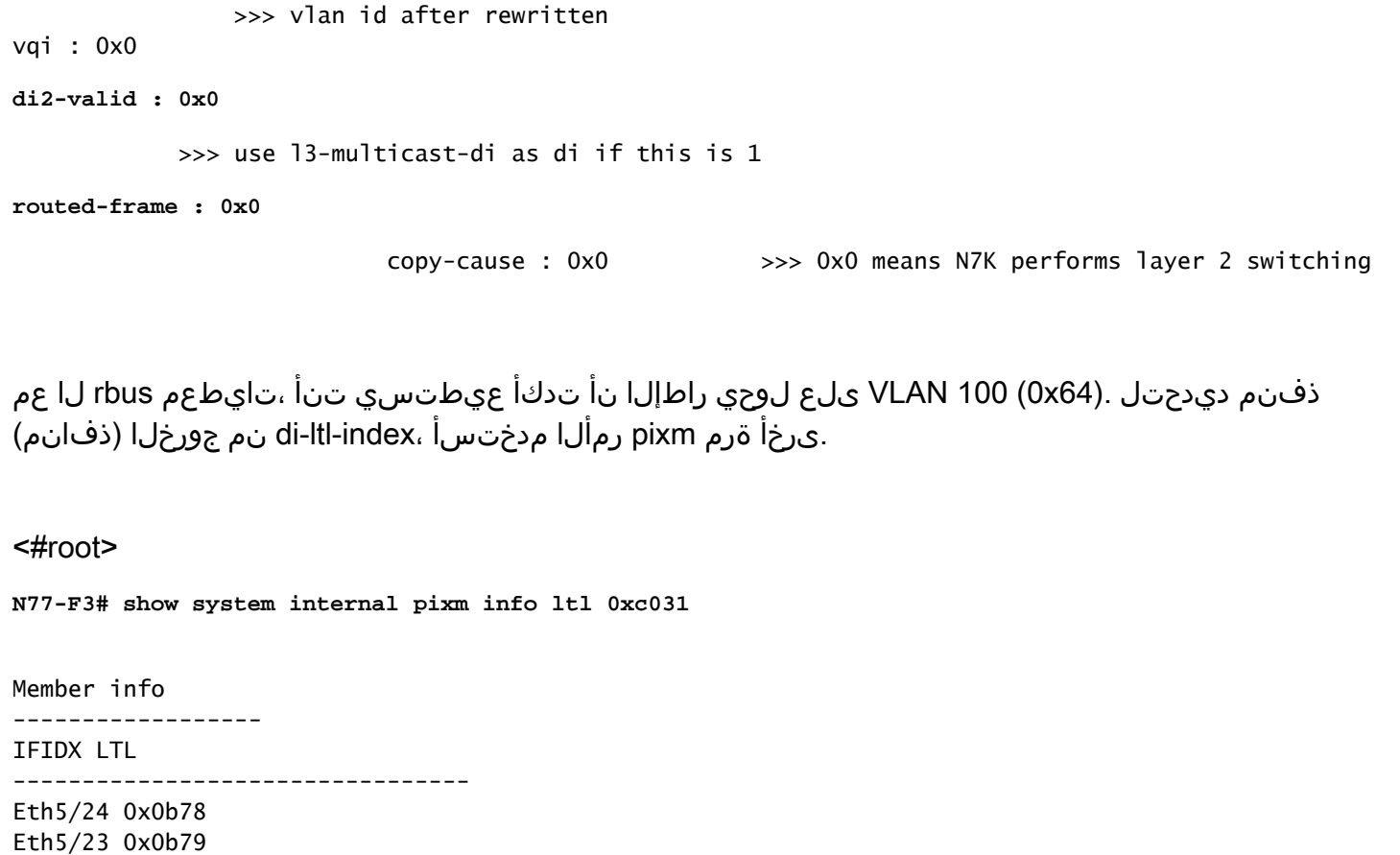

ةمزح ليوحت متي 031.xc0 LTL ىلإ يمتني 5/24E و 5/23E نم ذفانملا نم الك نأ جارخإلا حضوي نم طقف هلاسرإ متي هنإف 5/23،E نم همالتسإ مت هنأل ارظنو .ذفانملا هذه نم الك ىلإ ARP E5/24.

## لاثم: IPv4 ELAM Capture

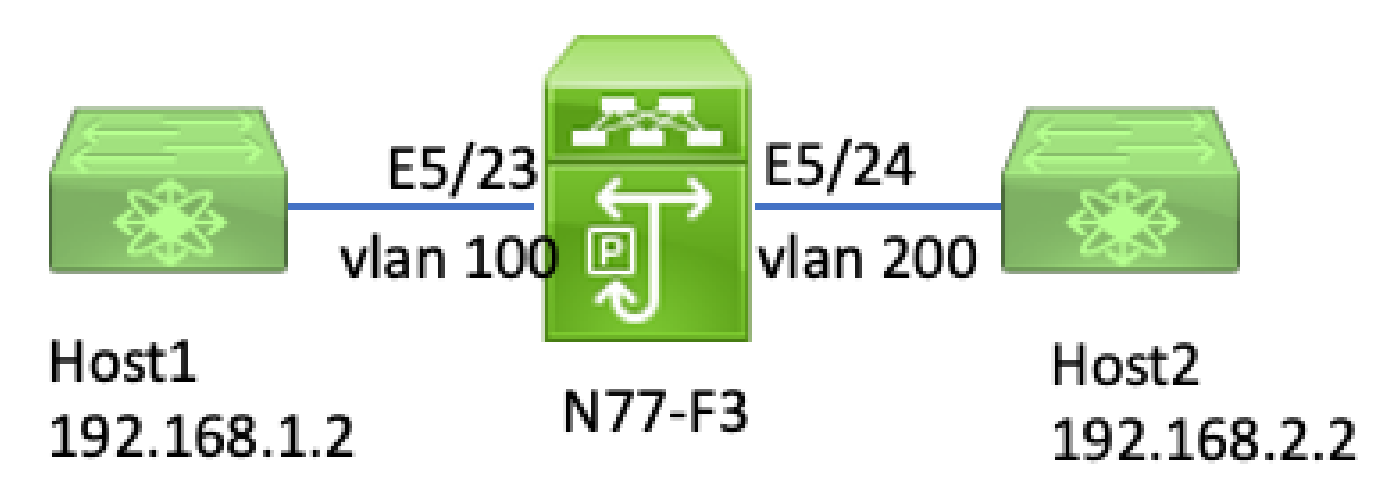

(ELAM) تنرتنإل الوكوتورب نم عبارلا رادصإل

نم MAC ناونعو 192.168.1.1/24 IP ناونع عم) 100 VLAN ىلع 1Host تطبر ،لاثم اذه يف (ICMP (تنرتنإلا يف مكحتلا لئاسر لوكوتورب بلط لسريو 5/23E ءانيم ،(bc5c7.fc60.4c8 200.VLAN ،فلتخم VLAN ىلع وهو 192.168.2.2/24 ناونع ىقلتي 2فيضملا 2.Host ىلإ

لغشملا نيوكت

نم ICMP ةمزح هيجوت متي ،ةفلتخم VLAN تاكبش يف 2Host و 1Host نأل ارظن ،لاثملا اذه يف ةمزح طاقتلال 2 ةقبطلا نم ELAM مادختسإ متي 3.F77-N ىلع 3 ةقبطلا ربع 2Host ىلإ 1Host .ICMP بلط

.DBUS تالغشمك (192.168.2.2) ةهجولل IP ناونعو (192.168.1.2) ردصملا IP نم لك جمد متي .طقف تالغشملا لك قباطت يتلا ةمزحلا ELAM طقتلي

<#root>

N77-F3# attach module 5 Attaching to module 5 ... To exit type 'exit', to abort type '\$.' Last login: Thu Jan 18 11:19:46 pst 2024 from 127.1.1.3 on pts/0 module-5# elam asic flanker instance 11 module-5(fln-elam)#

**layer2**

module-5(fln-l2-elam)#

**trigger dbus ipv4 ingress if destination-ipv4-address 192.168.2.2 source-ipv4-address 192.168.1.2**

module-5(fln-l2-elam)# trigger rbus ingress if trig module-5(fln-l2-elam)# start module-5(fln-l2-elam)# status ELAM Slot 5 instance 11: L2 DBUS Configuration: trigger dbus ipv4 ingress if destination-ipv4-address 1 L2 DBUS: Armed ELAM Slot 5 instance 11: L2 RBUS Configuration: trigger rbus ingress if trig L2 RBUS: Armed

مالتسإ درجمب .(192.168.2.2) 2 فيضملا ىلإ (192.168.1.2) 1 فيضملا نم لاصتا رابتخإ أدبا .Triggered اهنأ ىلع ELAM ةلاح رهظت 11، FE ليثم ةطساوب تالغشملا قباطت يتلا ةمزحلا

module-5(fln-l2-elam)# status ELAM Slot 5 instance 11: L2 DBUS Configuration: trigger dbus ipv4 ingress if destination-ipv4-address 1 L2 DBUS: Triggered ELAM Slot 5 instance 11: L2 RBUS Configuration: trigger rbus ingress if trig L2 RBUS: Triggered

ةجيتنلا ريسفت

ةيلمع لكل ةيرورض ةوطخلا هذه .يلسلستلا مقرلا سفن امهل DBUS و RBUS نأ نم دكأت

.طاقتلا

#### <#root>

module-5(fln-l2-elam)# show dbus | in seq **sequence-number : 0x74** vl : 0x0 module-5(fln-l2-elam)# show rbus | in seq l2-rbus-trigger : 0x1 **sequence-number : 0x74**

```
 >>same sequence number, valid elam result
```
.تاجرخملا ضعب فذح مت دق هنأ ظحال .ICMP v4 ELAM طاقتلا ىلع لاثم يلي اميفو

### <#root> module-5(fln-l2-elam)# show dbus -------------------------------------------------------------------- L2 DBUS PRS MLH IPV4 ------------------------------------------------------------------- **l4-protocol : 0x1** df : 0x0 >>>L4 protocol id, 1 means icmp packet **ttl : 0xff l3-packet-length : 0x54** >>>ip total length is 84 in this packet, ttl is 255 port-id : 0x0 **last-ethertype : 0x800** >>>Ethernet type, 0x0800 means IPv4 vqi : 0x0 **packet-length : 0x66** >>>L2 frame length field **vlan : 0x64** destination-index : 0x0 >>>vlan id 100 **source-index : 0xb79** bundle-port : 0x0 >>>source port ltl index **status-is-1q : 0x1** trill-encap : 0x0 >>>1 means frame with vlan tag **source-ipv4-address: 192.168.1.2** >>>Packet source IP

```
destination-ipv4-address: 192.168.2.2
>>>Packet destination IP
destination-mac-address : 003a.9c40.8ac3
>>>Packet destination mac
source-mac-address : 8c60.4fc7.c5bc
>>>Packet source mac
```
ردصم عم VLAN100 (vlan:0x64) ىلء تملتسإ طبرلا نأ تدكأ عيطتسي تنأ ،DBUS تانايب عم .ICMP 4IPv ةمزح يه هذه نأ ديدحت كنكمي امك 192.168.2.2. نم IP ةياغو 192.168.1.2 IP

سرهف ريدم)PIXMرمألا ليغشتب مق ،هيلع راطإلا مالتسإ متي يذلا ذفنملا نم ققحتلل نء ةعومجم وأ يءامأ ذفنء يلإ (LTL) يلحم فده قطنء طيطخت رمألا اذه ضرعي .(ذفنءلI .ةيمامألا ذفانملا

#### <#root>

**N77-F3# show system internal pixm info ltl 0xb79**

------------------

Type LTL --------------------------------- PHY\_PORT

**Eth5/23**

FLOOD\_W\_FPOE 0xc032 FLOOD\_W\_FPOE 0xc031 FLOOD\_W\_FPOE 0xc029

تملتسإ راطإلا نأ دكؤي اذه 5/23.E ءانيم ىلإ مجرتي 79xb0 نم سرهف ردصم نأ جارخإلا رهظي 5/23.E ءانيم ىلع

رارق ةجيتن نم ققحتلا كنكمي ،ICMP مامتها ةمزح ىلع تلوتسإ دق ELAM نأ نم دكأتلا دعب تانايب نم .(تاجرخملا ضعب فذح مت دق هنأ ظحال) RBUS تانايب مادختساب هيجوتلا ةداعإ 200.VLAN ىلإ (64x0 (100 VLAN نم تهجو راطإلا نأ تيأر عيطتسي تنأ ،RBUS

<#root> module-5(fln-l2-elam)# show rbus -------------------------------------------------------------------- L2 RBUS INGRESS CONTENT ------------------------------------------------------------------- segment-id-valid : 0x0 **ttl-out : 0xfe** >>>TTL is 254

**di-ltl-index : 0xb78**

```
 l3-multicast-di : 0x0 >>>destination port ltl 
source-index : 0xb79
vlan : 0xc8
      >>>vlan id is 200
routed-frame : 0x1
                                   copy-cause : 0x0 >>>routed on N7K
```
جرخملا نأ جاتنإلا يدبي .رمألPIXMليغشتب مق ،di-ltl-index نم جورخلا (ذفانم) ذفنم ديدحتل .e5/24 ءانيم

<#root>

**N77-F3# show system internal pixm info ltl 0xb78**

Member info ------------------ Type LTL --------------------------------- PHY\_PORT Eth5/24 FLOOD\_W\_FPOE 0xc032 FLOOD\_W\_FPOE 0xc031 FLOOD\_W\_FPOE 0xc029

## (LTL ةقطنم 3F (يفاضإلا ققحتلا

نمضتت .يعيبط ءانيم وه قباطي ال نإ LTL نم ضرغلا مهفي يف ديفم رمأ اذه نم جاتنإلا ةلثمألا Drop LTL و Inband LTL:

<#root>

N77-F3# show system internal pixm info ltl-region =========================================================== PIXM VDC 1 LTL MAP Version: 3 Description: LTL Map for Crossbow =========================================================== LTL\_TYPE SIZE START END ======================================================================== **LIBLTLMAP\_LTL\_TYPE\_SUP\_ETH\_INBAND 64 0xc00 0xc3f** ------------------------------------------------------------------- **LIBLTLMAP\_LTL\_TYPE\_DROP\_DI\_WO\_HW\_BITSET 0xcae**

## ELAM Bugs

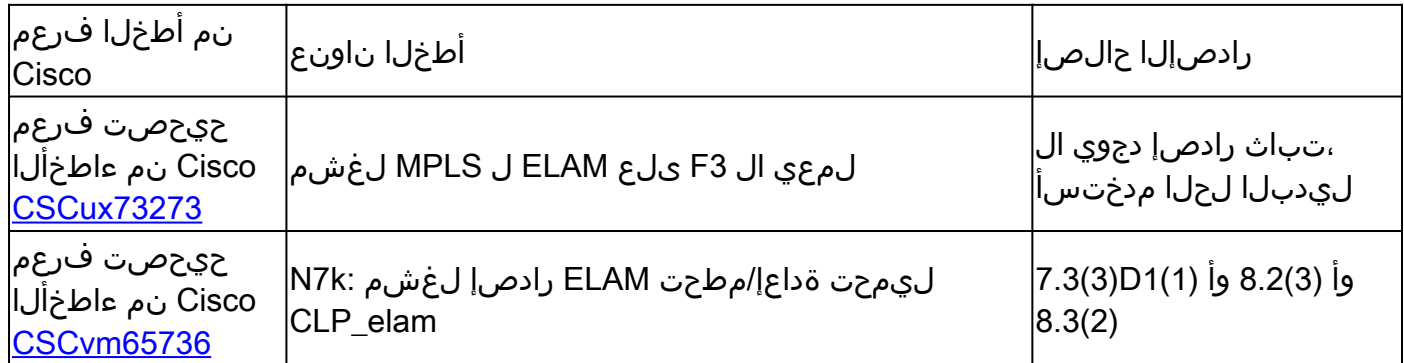

ةمجرتلا هذه لوح

ةيل المادة الله من الناساب دنت ساب دنت مادينين تان تون تان ال ملابات أولان أعيمته من معت $\cup$  معدد عامل من من ميدة تاريما $\cup$ والم ميدين في عيمرية أن على مي امك ققيقا الأفال المعان المعالم في الأقال في الأفاق التي توكير المالم الما Cisco يلخت .فرتحم مجرتم اهمدقي يتلا ةيفارتحالا ةمجرتلا عم لاحلا وه ىل| اًمئاد عوجرلاب يصوُتو تامجرتلl مذه ققد نع امتيلوئسم Systems ارامستناه انالانهاني إنهاني للسابلة طربة متوقيا.